# Statistiche simili sugli switch gestiti serie 200/300  $\overline{a}$

# **Obiettivo**

Gli switch gestiti serie 200/300 forniscono accesso alle statistiche Etherlike. Queste statistiche sono informazioni relative a errori a livello fisico, ad esempio errori relativi all'hardware. Questi errori possono essere causati da errori in componenti di rete essenziali come cavi in rame, interfacce e schede di interfaccia di rete (NIC). In caso di problemi di connettività, queste statistiche possono essere utili per determinare la causa del problema. Questo articolo spiega le informazioni sulla pagina Etherlike sugli switch gestiti serie 200/300.

#### Dispositivi interessati

·SF/SG serie 200 e SF/SG serie 300 Managed Switch

## Versione del software

 $•1.3.0.62$ 

## Statistiche Etherlike

Passaggio 1. Accedere all'utility di configurazione Web e scegliere Stato e statistiche > Etherlike. Viene visualizzata la pagina Etherlike:

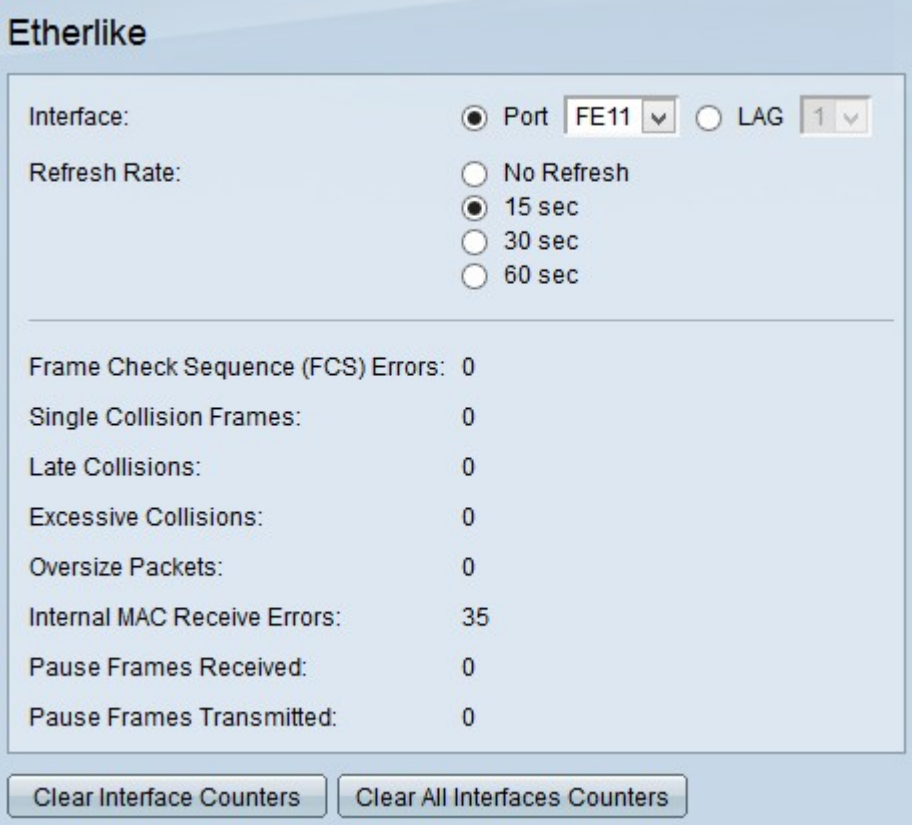

Passaggio 2. Fare clic sul pulsante di opzione di uno dei tipi di interfaccia disponibili nel campo Interfaccia. I tipi di interfacce disponibili sono:

·Porta: selezionare dall'elenco a discesa Porta la porta fisica da cui si desidera visualizzare le statistiche di Etherlike.

·LAG: selezionare dall'elenco a discesa Link Aggregation Group (LAG) la porta LAG da cui si desidera visualizzare le statistiche Etherlike. Una porta LAG è una porta logica che combina le funzionalità di più porte fisiche per fornire una maggiore larghezza di banda.

Passaggio 3. Fare clic su uno dei pulsanti di opzione disponibili per aggiornare le informazioni sulle statistiche Etherlike nel campo Frequenza di aggiornamento. Le opzioni disponibili sono:

·Nessun aggiornamento: la pagina Etherlike non viene mai aggiornata.

·15 secondi: aggiorna la pagina Etherlike ogni 15 secondi.

·30 sec: aggiorna la pagina Etherlike ogni 30 secondi.

·60 sec: aggiorna la pagina Etherlike ogni 60 secondi.

La pagina Etherlike visualizza le statistiche Etherlike riportate di seguito sull'interfaccia selezionata.

·Errori Frame Check Sequence (FCS) - Visualizza i frame ricevuti che non hanno superato il controllo di ridondanza ciclico (CRC). CRC rileva se un frame è arrivato alla destinazione nell'ordine corretto. Ogni frame ha un numero CRC che viene testato all'arrivo a destinazione. Se i numeri CRC corrispondono tra i frame, il pacchetto non contiene errori. In caso contrario, il pacchetto risulta danneggiato e quindi viene scartato.

·Frame a collisione singola: il numero di frame coinvolti in una singola collisione, ma trasmessi con successo.

·Collisioni ritardate: il numero di collisioni rilevate dopo i primi 512 bit di dati.

·Collisioni eccessive: il numero di trasmissioni rifiutate a causa di collisioni eccessive.

·Pacchetti sovradimensionati: il numero di pacchetti ricevuti superiori a 2000 ottetti.

·Errori di ricezione MAC interni - Numero di frame rifiutati a causa di errori sul ricevitore.

·Frame di pausa ricevuti — Il numero di frame di pausa del controllo del flusso ricevuti.

·Frame di pausa trasmessi — Il numero di frame di pausa del controllo del flusso trasmessi.

Passaggio 2.(Facoltativo) Fare clic su Clear Interface Counters per cancellare i contatori delle statistiche Etherlike sull'interfaccia scelta.

Passaggio 3. (Facoltativo) Fare clic su Cancella tutti i contatori interfaccia per cancellare i contatori delle statistiche Etherlike su tutte le interfacce.

#### Informazioni su questa traduzione

Cisco ha tradotto questo documento utilizzando una combinazione di tecnologie automatiche e umane per offrire ai nostri utenti in tutto il mondo contenuti di supporto nella propria lingua. Si noti che anche la migliore traduzione automatica non sarà mai accurata come quella fornita da un traduttore professionista. Cisco Systems, Inc. non si assume alcuna responsabilità per l'accuratezza di queste traduzioni e consiglia di consultare sempre il documento originale in inglese (disponibile al link fornito).